AutoCAD Crack Free Download PC/Windows (April-2022)

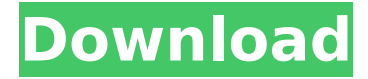

### **AutoCAD Crack With Product Key For Windows [Updated]**

The major distinguishing feature of AutoCAD is its ease-of-use, largely due to its comprehensive tool palettes and command menus. AutoCAD's interconnection to other Autodesk software products (DWG, DWF, and DWFx) enables its users to create, analyze, and manipulate multisheet and multi-layer drawings in a fully connected, collaborative environment. AutoCAD offers support for 2D and 3D models and includes over 100 commands in its tool palettes. This page provides an overview of AutoCAD tools available in the different drawing types (2D, 3D, and 3D models) and their use. AutoCAD App AutoCAD App is the mobile and web version of AutoCAD and offers many of the same features as the desktop version. Its intuitive tool palettes and menus provide a natural, familiar environment for AutoCAD users. AutoCAD App is compatible with Windows and macOS platforms. Dynamics Mechanical The AutoCAD Dynamics Mechanical subapp of the Autodesk® AutoCAD® family of applications helps draftspersons create and edit mechanical designs. By including many mechanical tools in a small, easy-to-use format, it allows designers to quickly create, plan, design, and build highly-detailed models of existing machines, equipment, and frameworks. The subapp includes five types of drafting tools, as follows: Three-Dimensional (3D) Drafting Tools: Includes geometric (length, angle, area, circle, etc.) and measurement tools. The Set Measure tool is used to place and create dimensional marks for part dimensions. The Rotate tool enables you to rotate a model within a reference frame or around an axis. You can rotate a 3D shape around any axis, simply by dragging or typing an angle, using the default angle system or entering your own angle. You can also rotate the model around the Zaxis. In the first part of the Rotate dialog box, you can rotate around the X or Y axis. In the second part of the dialog box, you can enter the angle (rotation amount). This method of rotating is most commonly used in real-world applications. includes geometric (length, angle, area, circle, etc.) and measurement tools. The tool is used to place and create dimensional marks for part dimensions. The tool is used to rotate a model within a

#### **AutoCAD**

The XML Workbench is a software application that allows you to edit and modify XML data, and to convert the data from one XML format to another format. AutoCAD is one of the primary CAD systems used by the global construction industry. As a general-purpose product, it is used to

perform many of the same functions as a traditional CAD system. AutoCAD is used in the design, manufacture, and construction of buildings, bridges, utilities, railways, vehicles, airplanes, and space vehicles. AutoCAD history AutoCAD was developed by Autodesk and is based on the solid geometry concept first introduced in 1986. The AutoCAD program is written in LISP and supports a number of different operating systems. Autodesk AutoCAD was originally a stand-alone CAD application, and since 2000 has been integrated into AutoCAD LT. Features Solid modeling and manipulation AutoCAD uses a view-based, 3D model for its editing. There are two modes for editing a model: Geometric editing: performs functions such as translating, rotating, scaling, and reversing a model. Layout editing: used for placing text and other features. Geometric editing operations can be applied at any time to the layout view. Modeling and drafting The primary objects in a CAD model are lines, polylines, circles, and arcs, and a variety of geometric shapes and functions. They are used to depict objects in a particular arrangement with respect to each other. The user may draw lines and arcs, using the tools in the Pen tool palette, or may define new geometrical forms, called solids, using the Draw or Extrude commands. Text objects, such as text, dimensions, and areas, are used to place text and other features on a drawing. The rectangle and circle tools allow creation of curved and straight lines of any number of segments or arcs. Editing Two methods are used to edit an object: Direct editing, where the operator can modify an object directly. Navigation editing, where the operator creates a connection between two objects, such as a line, to perform editing operations on both objects at once. Grids The View Coordinate System (VCS) in AutoCAD allows the user to specify the origin of a drawing, to allow a common horizontal/vertical axis, so that objects can ca3bfb1094

# **AutoCAD**

Step 2: I would advise that you must close Autocad 2010 first, if it is open. This is because when Autocad is in the process of generating the key the keygen still needs to check for the presence of the Autocad application in the system, and if it is still there it will error out. Note that a restart is not required. Log in to Autodesk Fusion 360. You will then need to accept the Autocad Connectivity Agreement. Step 3: Once you have logged in to Fusion 360, open the Window menu and click on the link "Manage Connections". Step 4: You will be taken to the Autocad Connectivity Agreement page. Click on the "Open Autocad" button and a new window will pop up. Step 5: Click on "I accept the Autocad Connectivity Agreement". Step 6: After you have successfully logged in, you will then be asked to accept the Autocad Authorisation terms. Step 7: Click on "I accept the Autocad Authorisation terms". Step 8: You will then see the Authorisation pop up again. Step 9: Click on "Continue" and then on "Yes". Step 10: You will be taken to the Authorisation page. You will see the Authorisation has been successfully created. Now that you have successfully logged in, click on the top menu on the left and click on "Settings". Step 11: Go to "System Settings" > "Security" > "Web Authorisation". You will then need to change the "Password for User Authentication" to something more secure. You will also need to change the "Password for Passwordless Web Authorisation" to something more secure. Step 12: Once you have changed both passwords click on "Apply". Step 13: You will then be asked to restart your computer. Step 14: Now that you have restarted your computer you will then need to log in again and complete the Authorisation. Step 15: Once you have logged in and completed the authorisation click on the top menu on the left and click on "Settings" > "Security"

### **What's New in the AutoCAD?**

Rapidly send and incorporate feedback into your designs. Import feedback from printed paper or PDFs and add changes to your drawings automatically, without additional drawing steps. (video: 1:15 min.) Markup Assist: Easily guide and correct layout artists and CAD technicians for more precise and accurate layouts. (video: 1:39 min.) Easily guide and correct layout artists and CAD technicians for more precise and accurate layouts. (video: 1:39 min.) Fixed-View Floating Guides: Lengthen your edges and maintain view while creating and editing complex views. (video: 1:37 min.) Lengthen your edges and maintain view while creating and editing complex views. (video: 1:37 min.) Improvements to features and functionality of 2018's AutoCAD Architecture. AutoCAD 2023 is coming soon, and with it, we're introducing many new features and enhancements to the program's powerful architecture tools. If you're new to AutoCAD Architecture or just want to refresh your memory on what this unique design tool is all about, we've got you covered. Rapidly send and incorporate feedback into your designs Working on your next project and need to get some feedback from a colleague? Or maybe you need to incorporate feedback that you're getting from an external vendor or 3D modeler into your current project? Either way, you're in luck! AutoCAD Architecture has two new ways to send and incorporate feedback into your designs: Import From Paper Use your PDF files (or paper drawings) as a way to get feedback from other professionals or engage in collaborative work with them. Import feedback from paper documents and export it back to a drawing. This means that you can send people PDFs or

printed workflows without waiting for them to be physically sent to you or having them mail things back to you. Import is easy to use. Simply create a document in AutoCAD Architecture ("Import" command, File | Import), and add the file to the workspace. Click the "Import from Paper" button on the Tools tab to bring in the selected file. If you have problems importing files, you can create a new drawing in AutoCAD Architecture, load the file into it, and then "Import" the drawing in your original drawing. Click the "Import from Paper" button on the Tools

## **System Requirements:**

Recommended: Pentium 4 (or better) 1.8GHz Operating System: Windows XP SP3 (32/64 bit) Java: JRE 1.6 Other: 5.1 Megapixels or better High Res. JPGs or better. 25MB of free disk space Copy your comments into the message box below, if you would like to contribute to this article. If you are unable to view this file please ask your system administrator to enable

Related links:

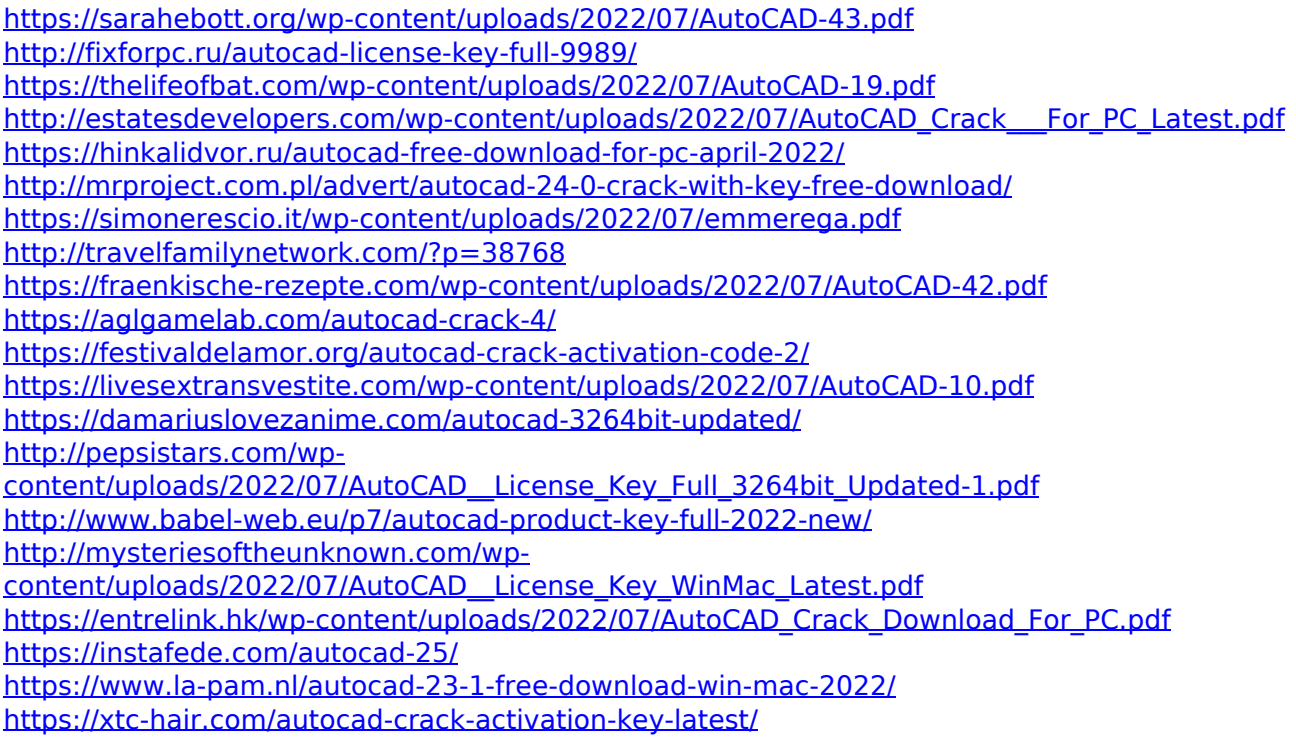